# **How to Download and Open a Document in Free Adobe Reader DC**

**3 3**

Go to: <https://get.adobe.com/reader/> **1**

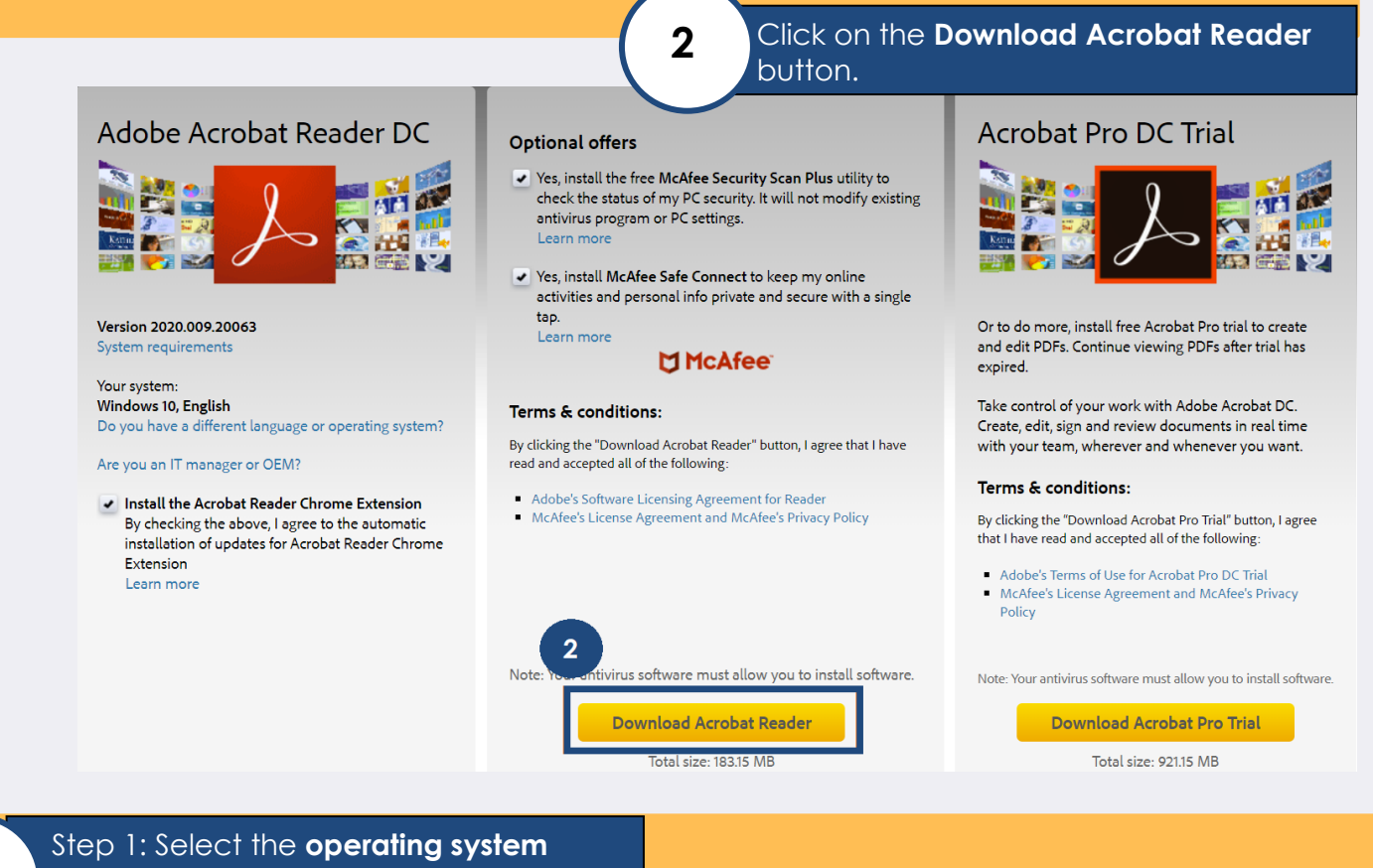

## Step 2: Select the **language** preference Step 3: Select the **software**

### Adobe Acrobat Reader DC

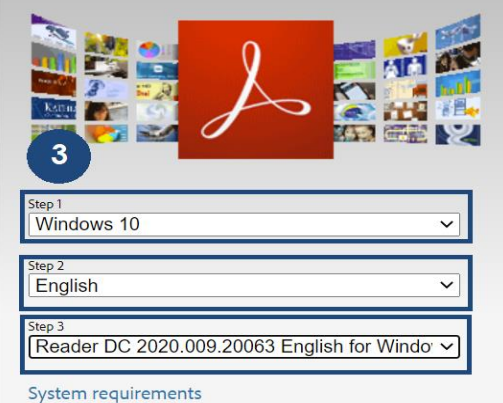

#### **Optional offers**

- ↓ Yes, install the free McAfee Security Scan Plus utility to check the status of my PC security. It will not modify existing antivirus program or PC settings. Learn more
- Ves, install McAfee Safe Connect to keep my online activities and personal info private and secure with a single tap. Learn mor

#### **McAfee**

#### Terms & conditions:

By clicking the "Download Acrobat Reader" button, I agree that I have read and accepted Adobe's Software Licensing Agreement and McAfee's License Agreement and McAfee's Privacy Policy.

Note: Your antivirus software must allow you to install software.

> **Download Acrobat** Reader